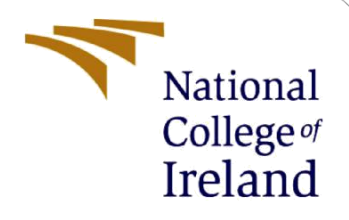

# Configuration Manual

MSc. Research Project MSc. In Data Analytics

Shrey Sanjay Shah Student ID: X18192271

School of Computing National College of Ireland

Supervisor: Mr. Hicham Rifai

### **National College of Ireland**

### **MSc Project Submission Sheet**

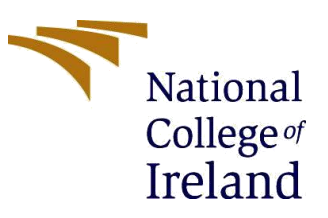

### **School of Computing**

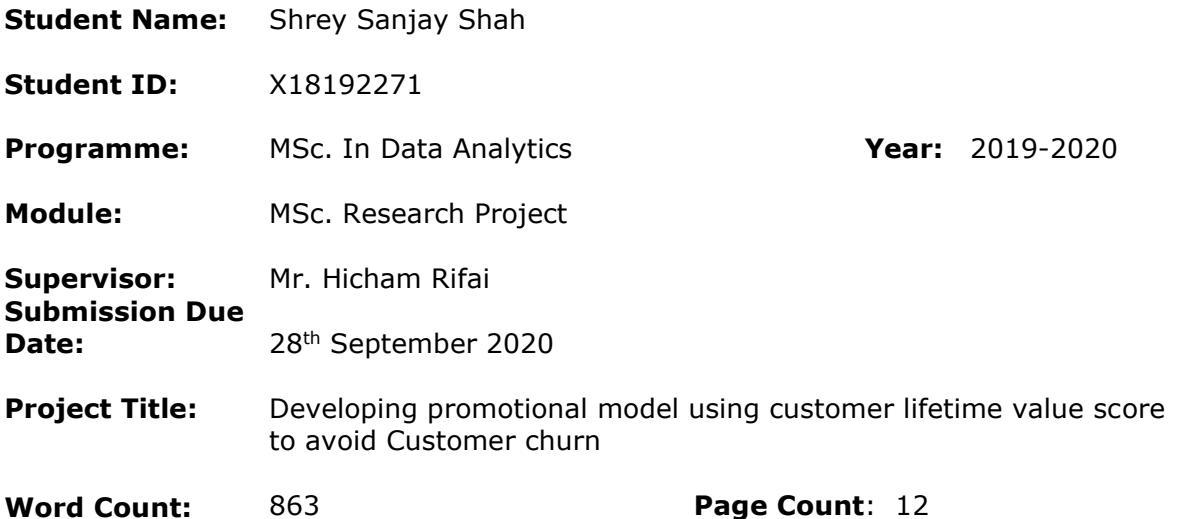

I hereby certify that the information contained in this (my submission) is information pertaining to research I conducted for this project. All information other than my own

contribution will be fully referenced and listed in the relevant bibliography section at the rear of the project. ALL internet material must be referenced in the bibliography section. Students are

required to use the Referencing Standard specified in the report template. To use other author's written or electronic work is illegal (plagiarism) and may result in disciplinary action.

**Signature:** Shrey Sanjay Shah

**Date:** 28/09/2020

### **PLEASE READ THE FOLLOWING INSTRUCTIONS AND CHECKLIST**

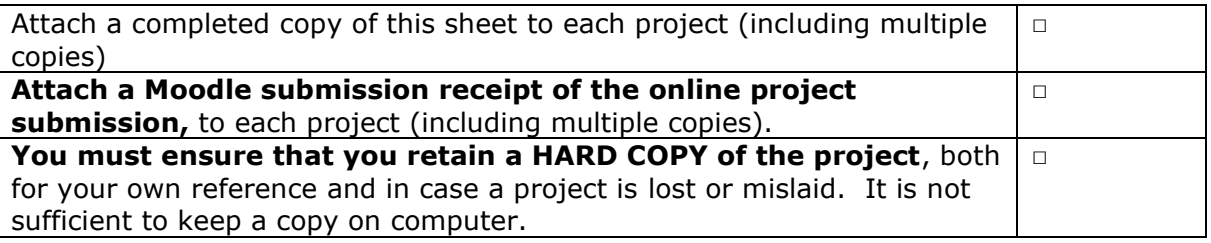

Assignments that are submitted to the Programme Coordinator Office must be placed into the assignment box located outside the office.

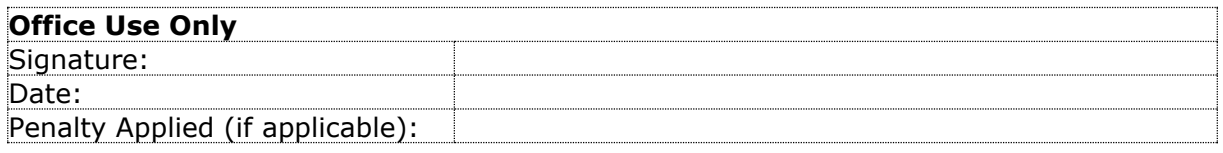

## Configuration Manual

### Shrey Sanjay Shah x18192271

## **1 Introduction**

This configuration manual gives comprehensive set of procedures required to be followed in order to replicate the proposed research and achieve identical results. The manual includes various sections such as minimum software configuration required, steps to replicate sub parts of this research such as pre-processing, transformation, implementation as well as evaluation.

## **2 System Requirement**

All the required tools and software for this research can be easily installed in any computer system having basic configuration list given below:

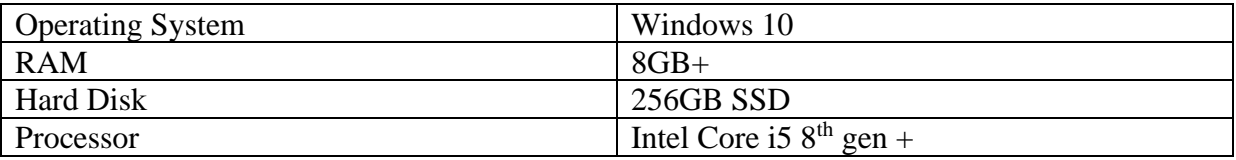

All the basic tools / software requires for implementation of this research are listed below:

- a. Microsoft Office Suite
- b. Python 3.7
- c. Anaconda Jupyter Notebook

From Microsoft Office suite, MS Excel and MS word were used for data viewing, selection and reporting. Python is the core programming language used for the purpose of this research. For the purpose of this research python 3.7 was used which could be downloaded for free from their official website<sup>1</sup>. The platform used for programming in python was Anaconda which is again freely available to download from their website  $2$ . The program called Jupyter notebook from the Anaconda Navigator was used. The advantages of Jupyter Notebooks are ease of use, fast implementation, portability, etc.

<sup>1</sup> <https://www.python.org/downloads/>

<sup>2</sup> [https://repo.anaconda.com/archive/Anaconda3-2020.07-Windows-x86\\_64.exe](https://repo.anaconda.com/archive/Anaconda3-2020.07-Windows-x86_64.exe)

## **3 Dataset Selection**

The Orange telecom's datasets were made available on KDD championship data  $3$  but the same data was processed and reuploaded<sup>45</sup> with 2 different datasets from the same company. This processed data had all the redundant features eliminated and only the required features for churn prediction were kept.

## **4 Importing required libraries and datasets**

All the required libraries are imported and dataset is imported and viewed as well as shown below.

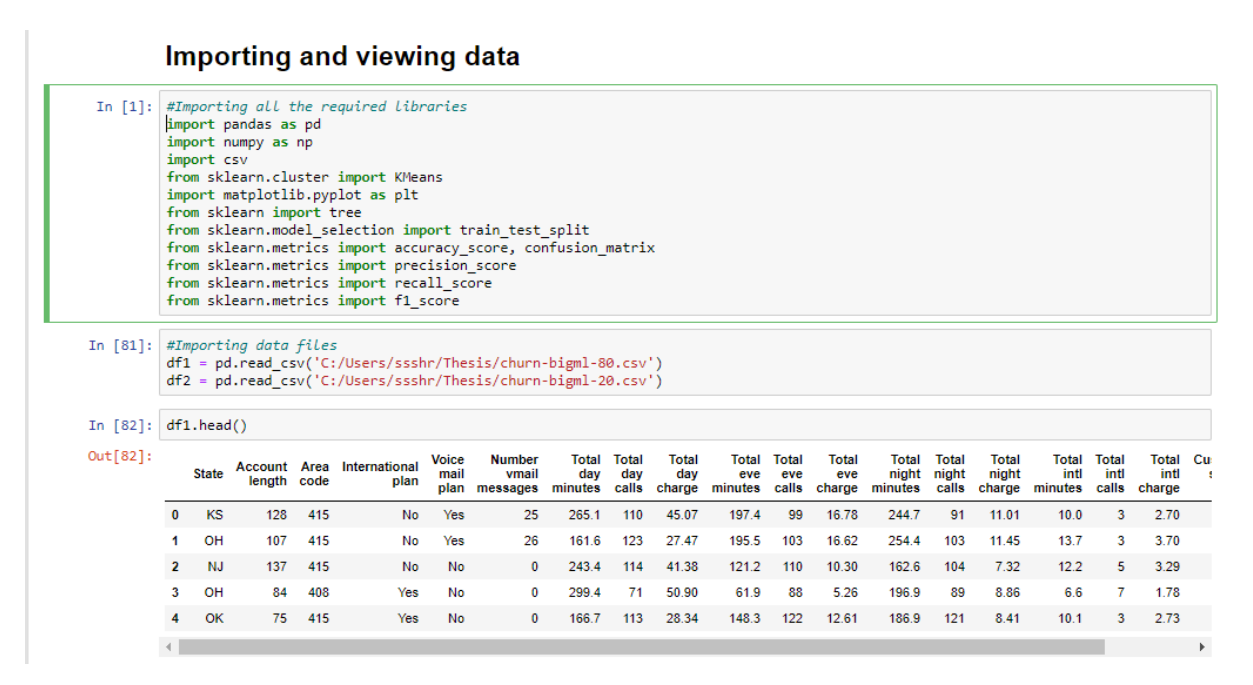

<sup>3</sup> <https://www.kdd.org/kdd-cup/view/kdd-cup-2009/Data>

<sup>4</sup> <https://bml-data.s3.amazonaws.com/churn-bigml-80.csv>

<sup>5</sup> <https://bml-data.s3.amazonaws.com/churn-bigml-20.csv>

## **5 Pre-processing**

All the redundant features were eliminated, new attributes necessary for future implementation of the model were calculated and some datatypes were changed for ease of use further.

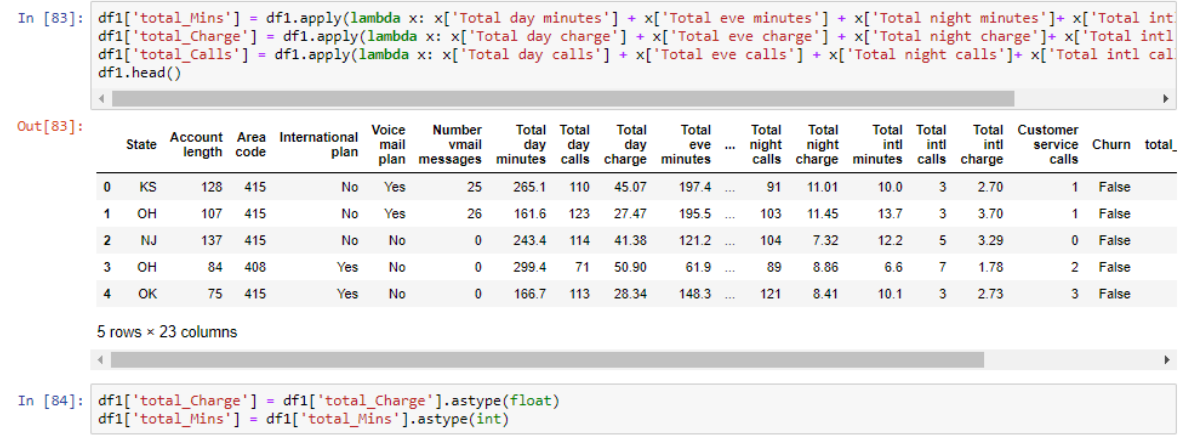

## **6 CLV Calculation Model**

4 attributes are calculated before getting the final CLV scores. After getting final CLV score the updated dataset is stored in csv format in order to retrieve the updated data whenever necessary.

### **AVERAGE PURCHASE VALUE (APV)**

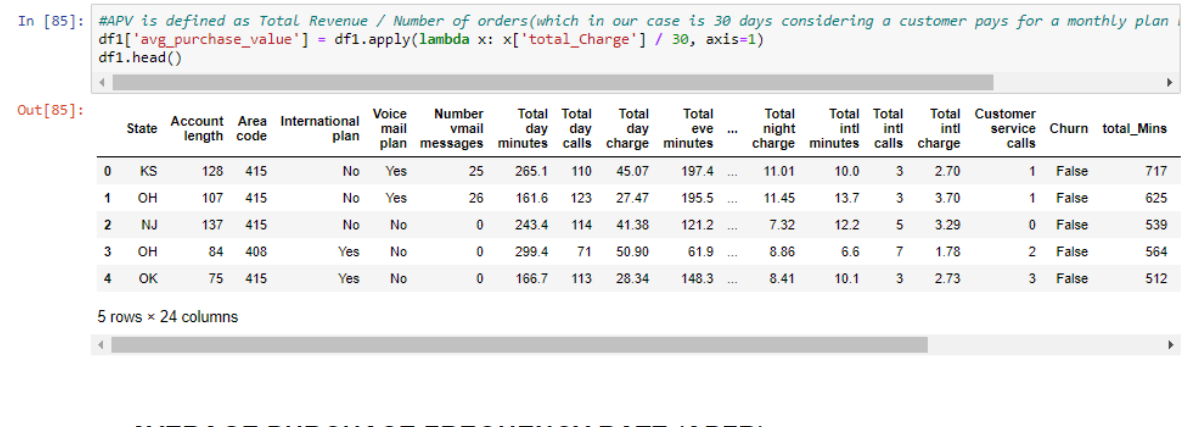

### AVERAGE PURCHASE FREQUENCY RATE (APFR)

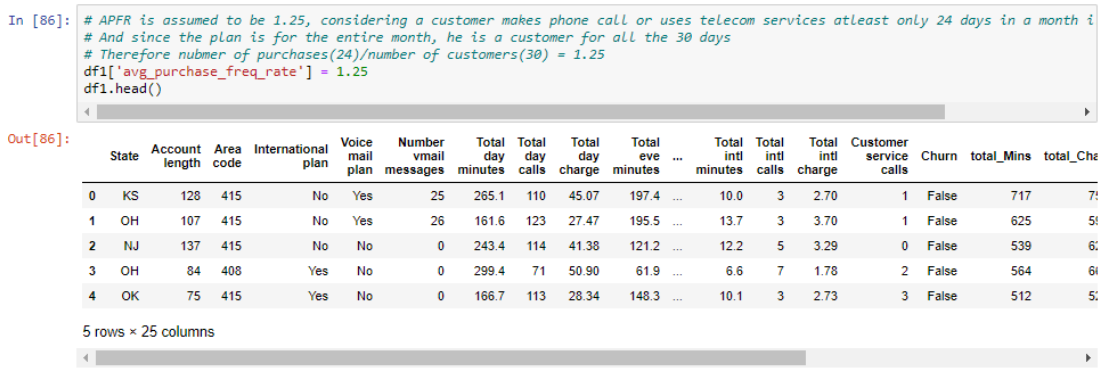

### **CUSTOMER VALUE (CV)**

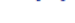

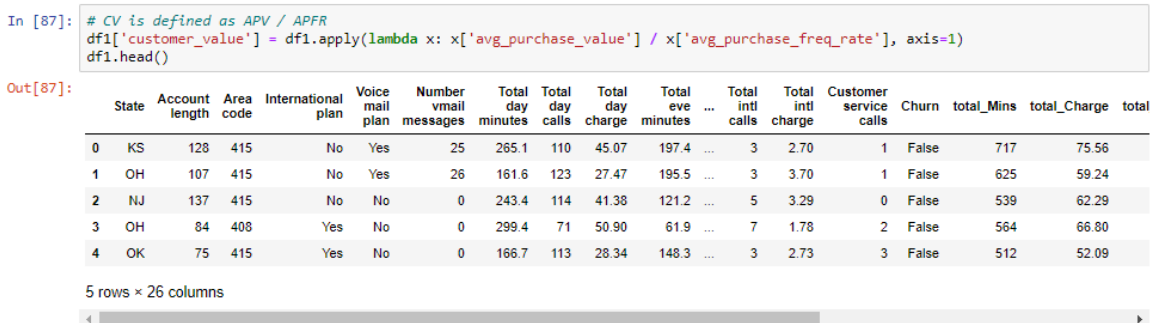

### **AVERAGE CUSTOMER LIFESPAN (ACL)**

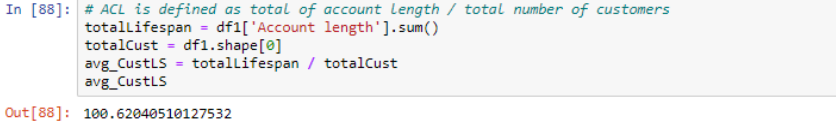

### **CUSTOMER LIFETIME VALUE (CLV)**

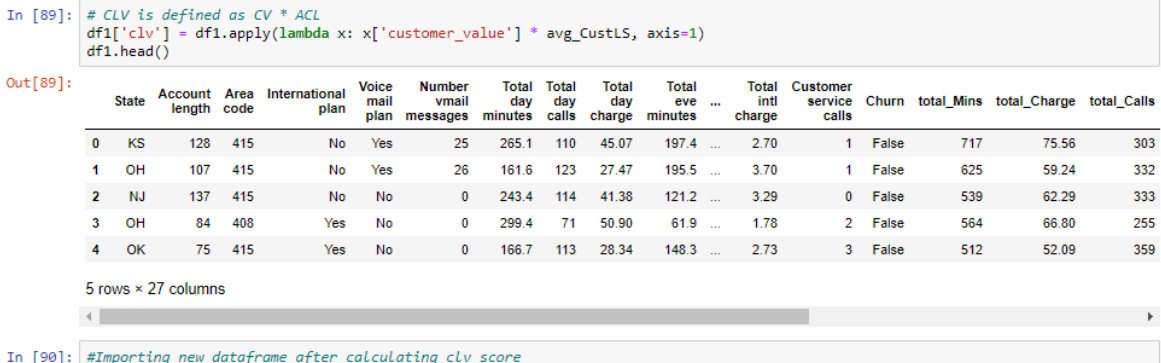

#importing new adtaframe after<br>import csv<br>df1.to\_csv('telecomclv.csv')

## **7 CLV Clustering Model**

In this model, the customers are grouped in clusters based on their CLV scores. Also the most optimal number of clusters is selected to be 5 using the elbow method. The clusters are arranged in ascending order to ease mapping in further steps.

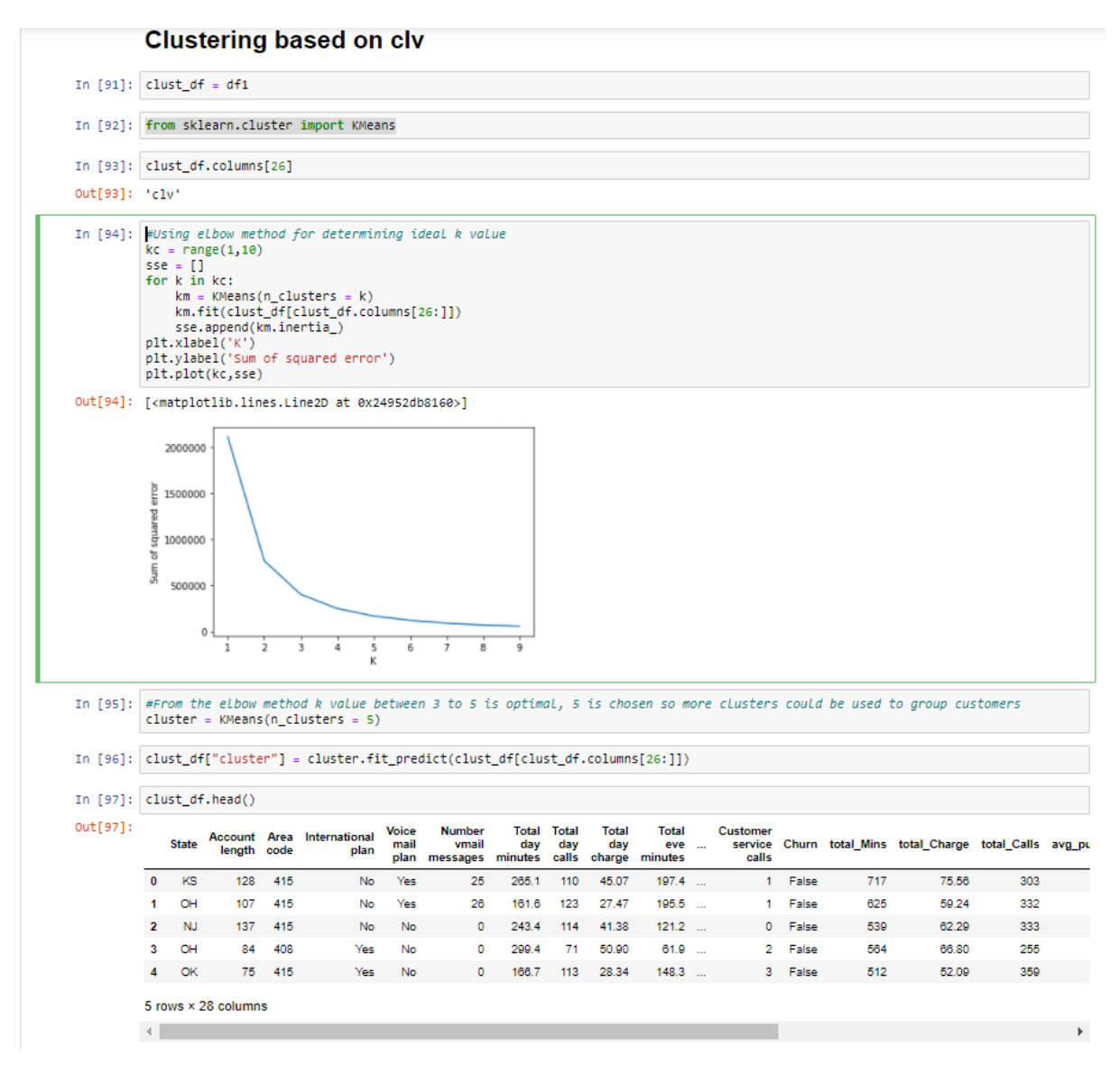

### Resulting cluster shown with the help of scatter plot

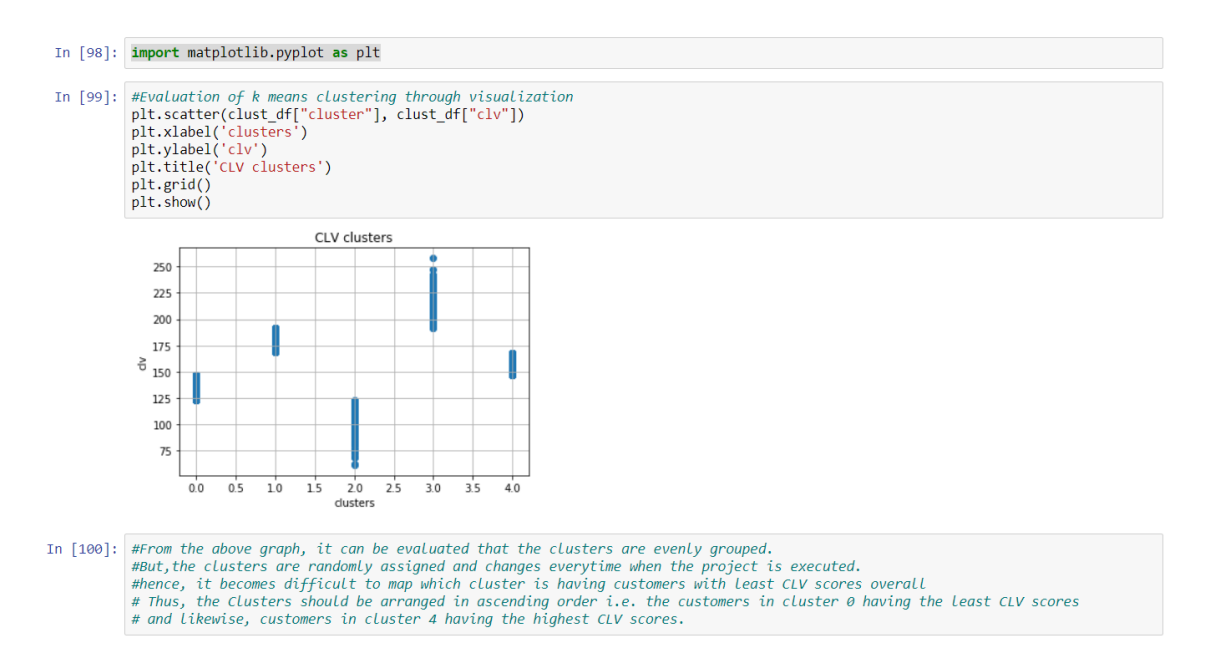

### Sorting clusters:

#### Sorting CLV based clusters in ascending order

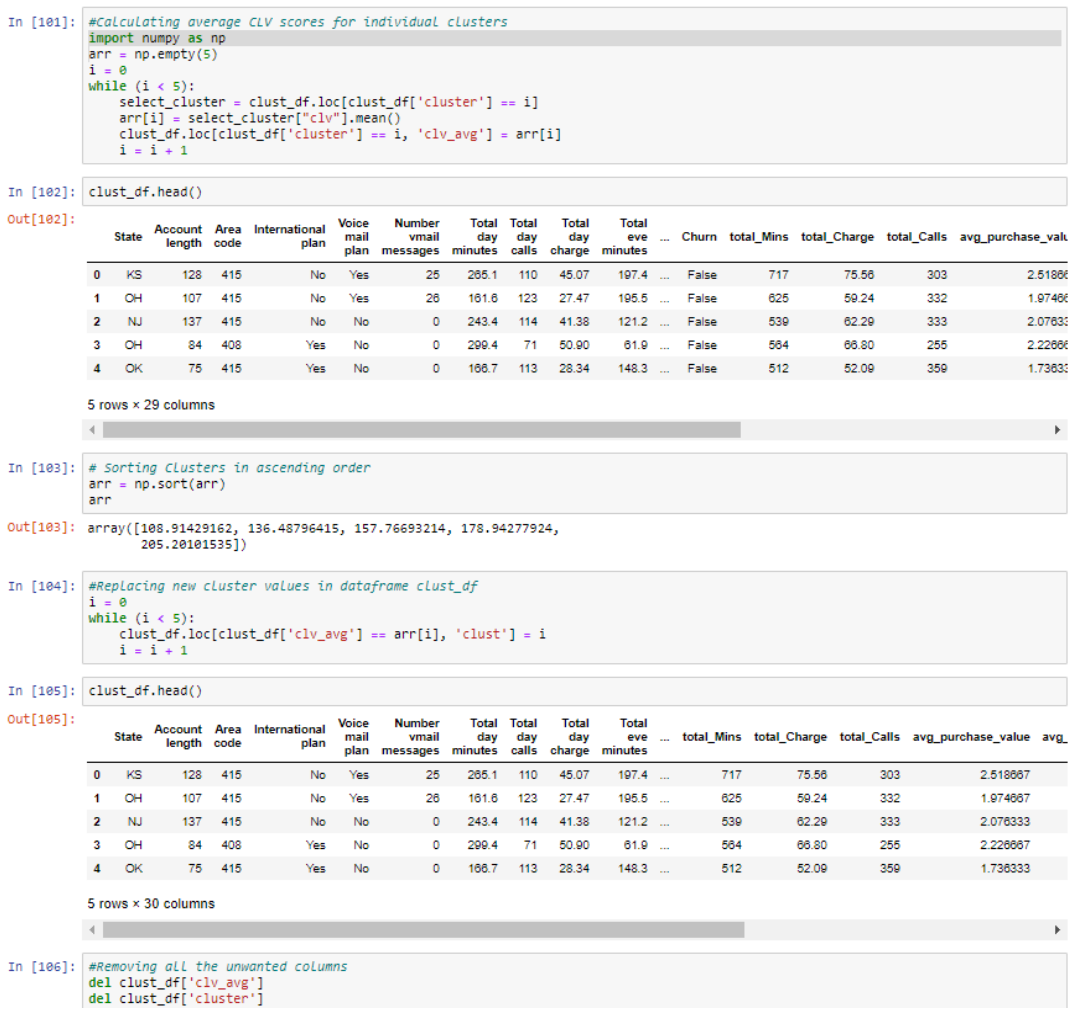

Resulting sorted clusters visualization with the help of scatter plot:

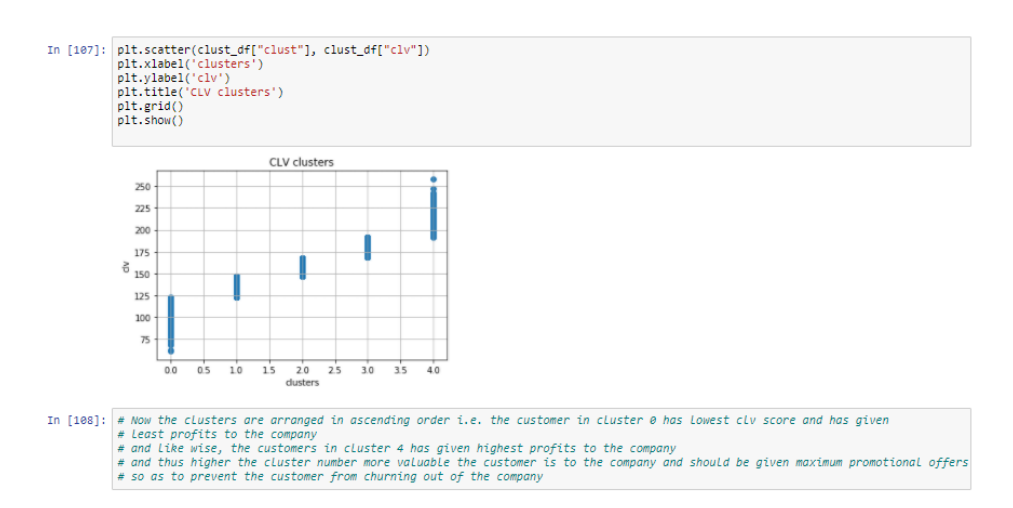

## **8 Churn Prediction Model**

The dataset was viewed, redundant columns for churn prediction were eliminated and correlation matrix was used to eliminate highly correlated columns finally churn prediction model was implemented with the help of decision tree classifier and the results were evaluated based on multiple evaluation metrics.

#### Reviewing the data for churn prediction

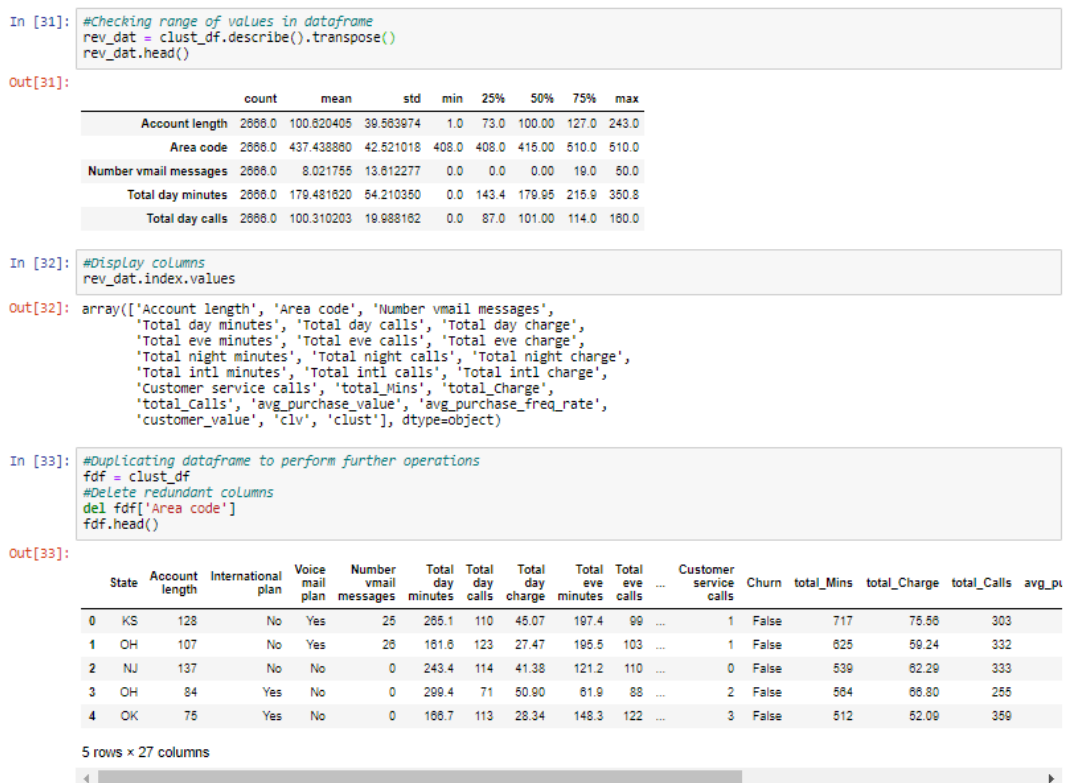

## Checking Correlation matrix:

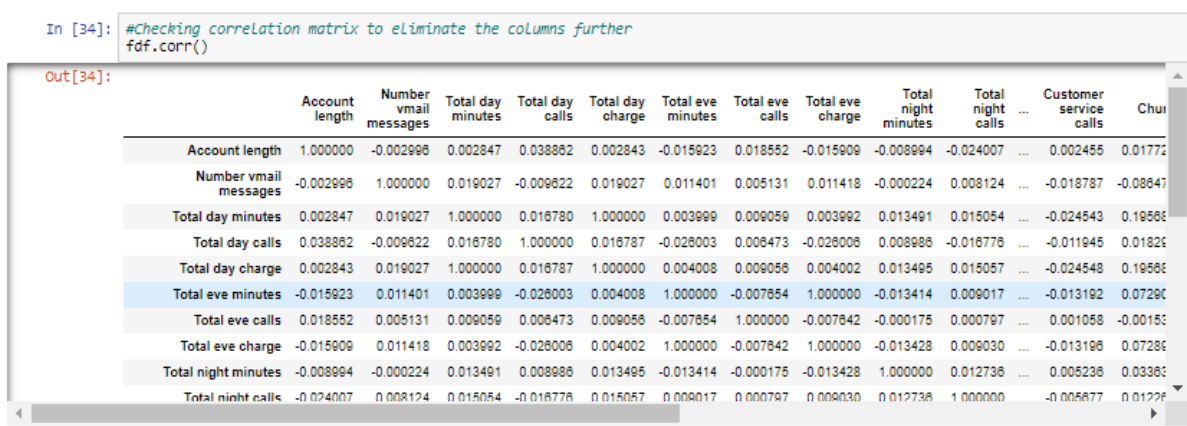

Removing highly correlated columns and making some further adjustments.

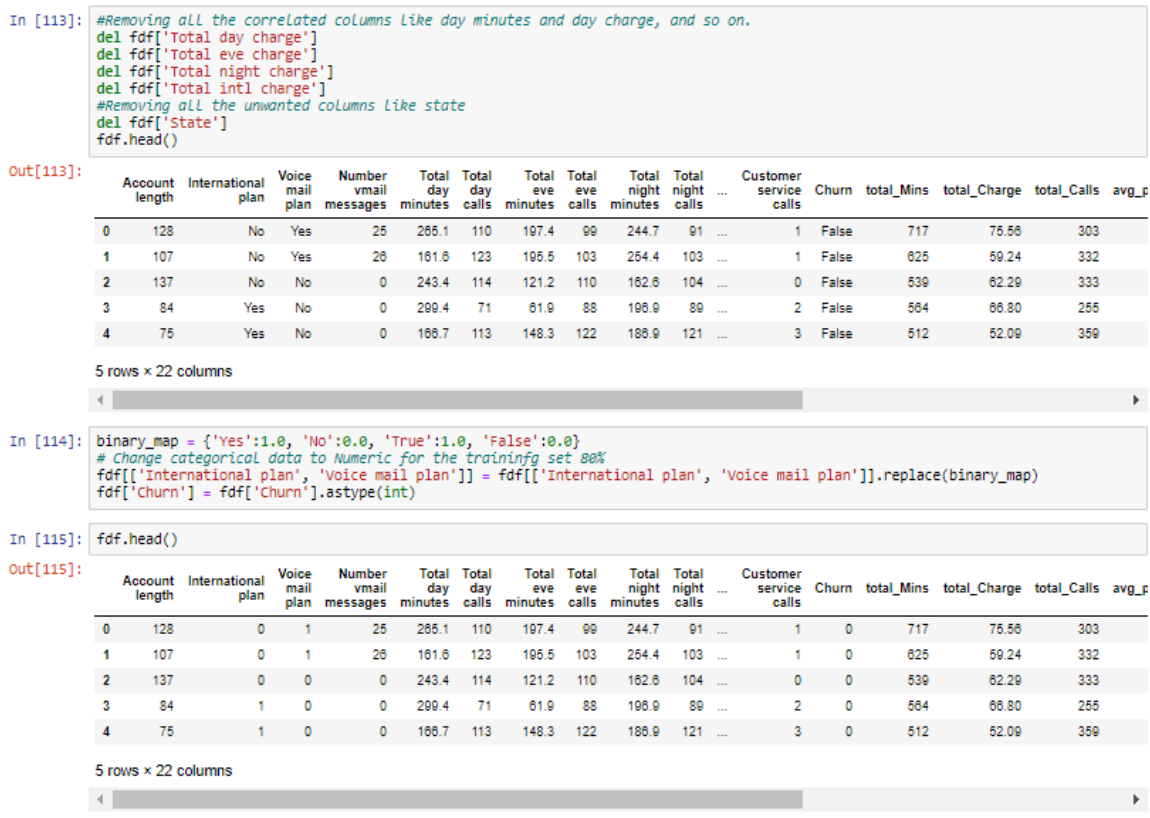

After all the above adjustments, finally decision tree classifier was implemented for churn prediction and the results were evaluated:

Decision tree for churn prediction In [116]:  $\# \text{ selecting input and target variables}$ <br>inputs = fdf.drop('Churn',axis='columns')<br>target = fdf['Churn'] In [117]: from sklearn import tree<br>from sklearn.model selection import train test split from sklearn.metrics import accuracy\_score, confusion\_matrix In [118]: #splitting the dataframe into test and train data with at 2:1 ratio (66% - training data, 33% - testing data)<br>x\_train,x\_test,y\_train,y\_test = train\_test\_split(inputs, target,test\_size=0.33,random\_state=324) In [119]: model = tree.DecisionTreeClassifier(max\_leaf\_nodes=10, random\_state=0) model.fit(x\_train,y\_train) Out[119]: DecisionTreeClassifier(class\_weight=None, criterion='gini', max\_depth=None,<br>max\_features=None, max\_leaf\_nodes=10,<br>min\_impurity\_decrease=0.0, min\_impurity\_split=None,<br>min\_samples\_leaf=1, min\_samples\_plit=2,<br>min\_we In  $[120]$ : y\_predicted = model.predict(x\_test) In [122]: print('Confusion Matrix:' print(confusion\_matrix(y\_test, y\_predicted)) print('')<br>print('Accuracy Score:') print(accuracy\_score(y\_test,y\_predicted)\*100)<br>print('')<br>print(''Precision Score:') from sklearn.metrics import precision\_score print(precision\_score(y\_test, y\_predicted, average='weighted')) print(")<br>print(")<br>print("Recall score:") from sklearn.metrics import recall\_score print(recall\_score(y\_test, y\_predicted, average='weighted')) print(")<br>print(")<br>print("F1 Score:" from sklearn.metrics import f1\_score print(f1\_score(y\_test, y\_predicted, average='weighted'))<br>print('') Confusion Matrix:  $[[737 2]$ <br>[15 126]] Accuracy Score: 98.86818181818183 Precision Score: 0.9807456630802707 Recall score: 0.9806818181818182

E1 Score: 0.9802992393926475

## **9 Transfer Learning**

As done above, same adjustments were made on second dataset in order to perform transfer learning.

### **Transfer Learning**

```
In [123]: #Calculation of extra columns<br>df2['total_Mins'] = df2.apply(lambda x: x['Total day minutes'] + x['Total eve minutes'] + x['Total night minutes']+ x['Total int<br>df2['total_Charge'] = df2.apply(lambda x: x['Total da
                   ure (using ) = ure.epply(lambda x: X['otal day calls'] + X['otal eve charge ] + X['otal night charge'] = df2.apply(lambda x: X['otal day calls'] + X['otal eve calls'] + X['otal night calls<br>#Type change<br>#Type charge'] = df2
                     df2['clv'] = df2.appendy(lambda x: x['customer_value'] * avg_counts, axis=1)#ThPORT CIV
                     df2.to_csv('clv_transfer.csv')
                    #Clustering based on clv<br>clust_df2 = df2
                     from sklearn.cluster_import KMeans
                     clust_df2.columns[26]
                    clust_df2.columns[26]<br>cluster = KMeans(n_clusters = 5)<br>clust_df2["cluster"] = cluster.fit_predict(clust_df2[clust_df2.columns[26:]])<br>#Arranging clusters in asc order<br>import numpy as np
                     arr = np . empty(5)<br>i = 0Ð
                     while (i < 5):
                            select_cluster = clust_df2.loc[clust_df2['cluster'] == i]<br>arr[i] = select_cluster["clv"].mean()<br>clust_df2.loc[clust_df2['cluster'] == i, 'clv_avg'] = arr[i]
                            i = i + 1arr = np.sort(arr)ō
                    1 = 0<br>while (i < 5):<br>clust_df2.loc[clust_df2['clv_avg'] == arr[i], 'clust'] = i
                    clust_dt2l'clv_avg'] == arr[1],<br>i = i + 1<br>del clust_df2['clv_avg']<br>del clust_df2['cluster']<br>del clust_df2['cluster']<br>pht.xataer(clust_df2["clust"], clust_df2["clv"])<br>plt.xlabel('clusters')<br>plt.ylabel('clu')<br>plt.tile('clu' 
                    plt.grid()<br>plt.show()
                     \left\langle \cdot \right\rangleCLV clusters
                          200
```
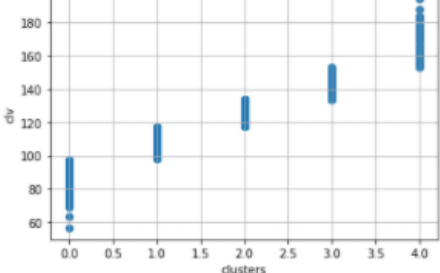

After the required adjustment is performed, the dataset is in the same format as the original dataset on which the model was trained. Now the same trained model is tested on this dataset.

```
In [124]: rev_dat2 = clust_df2.describe().transpose()<br>rev_dat2.index.values<br>fdf2 = clust_df2
                +d+2 = clust_d+2<br>d=1 d+2['Area code']<br>#Removing all the correlated columns like day minutes and day charge, and so on.<br>del fdf2['Total day charge']<br>del fdf2['Total night charge']<br>del fdf2['Total night charge']<br>#Removing al
                #Removing all the unwanted columns like area code and state<br>del fdf2['state']
                del fdf2['State']<br>fdf2.head()<br>binary_map = {'Yes':1.0, 'No':0.0, 'True':1.0, 'False':0.0}<br># Change categorical data to Numeric for the traininfg set 80%<br># Change categorical data to Numeric for the traininfg set 80%<br>fdf2[[
In [125]: \boxed{\text{inputs} = \text{fd} + \text{drop('Churn',axis='columns')}}In [126]: t_predicted = model.predict(inputs)
In [127]: print('Confusion Matrix:')
                print(confusion_matrix(target, t_predicted))
                print('')<br>print('Accuracy Score:')
                print(accuracy_score(target,t_predicted)*100)
                print(")<br>print(")<br>from sklearn.metrics import precision_score
                print(precision_score(target, t_predicted, average='weighted'))
                print(")<br>print(")<br>from sklearn.metrics import recall_score<br>print(recall_score(target, t_predicted, average='weighted'))
                print('')<br>print('F1 Score:')
                from sklearn.metrics import fi_score<br>print(fi_score(target, t_predicted, average='weighted'))
                Confusion Matrix:
                [12 83]Accuracy Score:
                94.00299850074963
                Precision Score:
                0.9455632867991438
                Recall score:
                0.9400299850074962
                F1 Score:
                0.9419335983732985
```
## **Discount Model**

Probable churners are mapped to their CLV scores and appropriate offers/ discounts are generated.

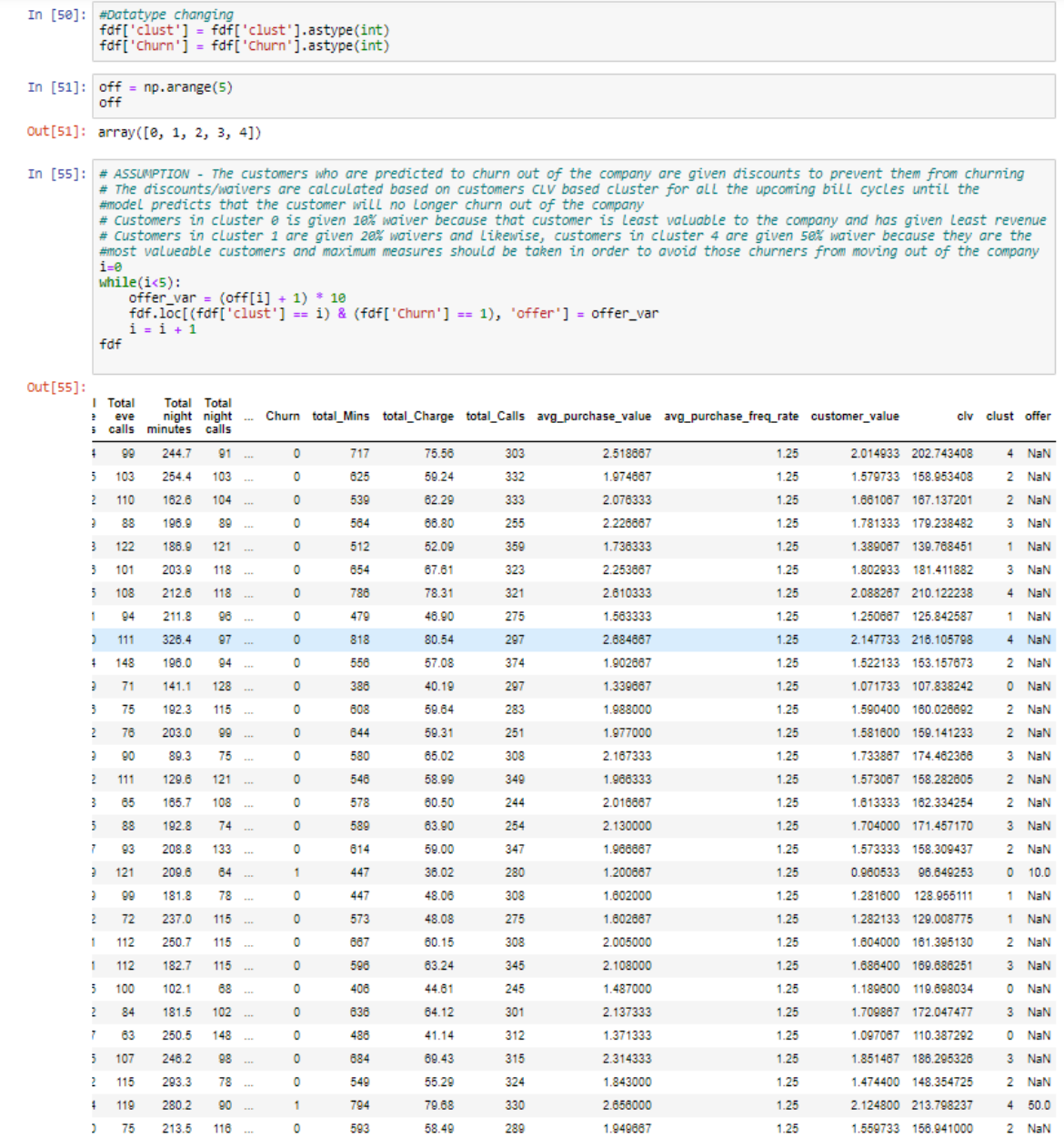